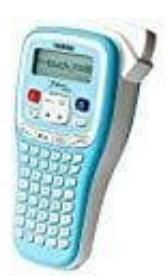

## **Brother P-touch Beschriftungsgerät**

## **Umlaute eingeben**

- 1. Schalte das Gerät ein.
- 2. Wähle den entsprechenden Buchstaben, für den du den Umlaut erreichen möchtest (A für Ä, O für Ö, U für Ü).

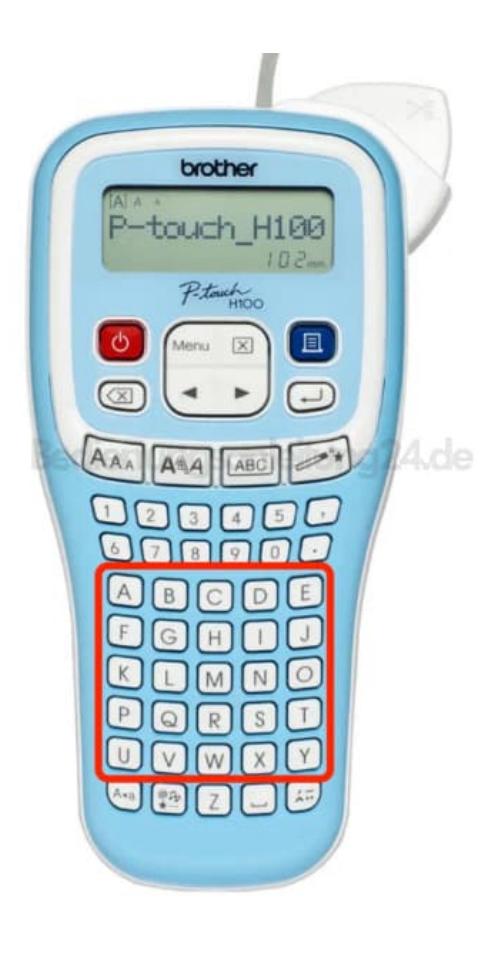

3. Drücke die Akzent-Taste.

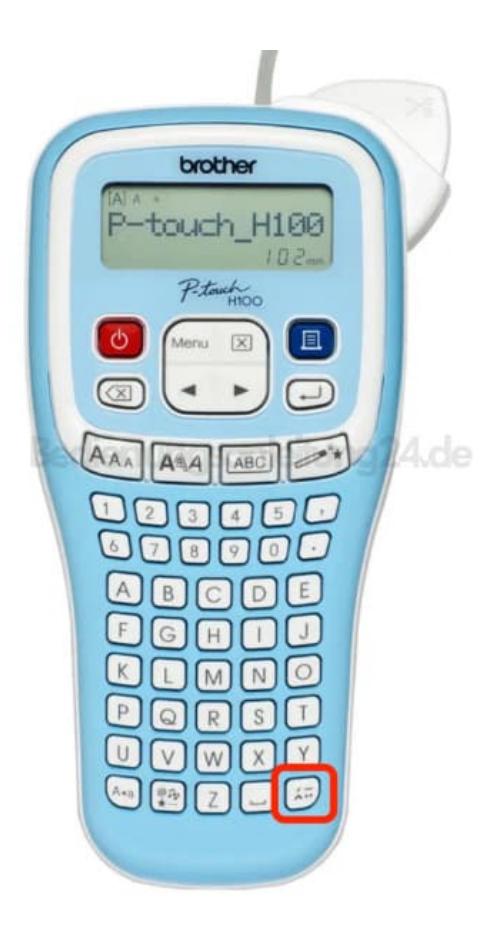

4. Wähle mit den Pfeiltasten den gewünschten Buchstaben aus.

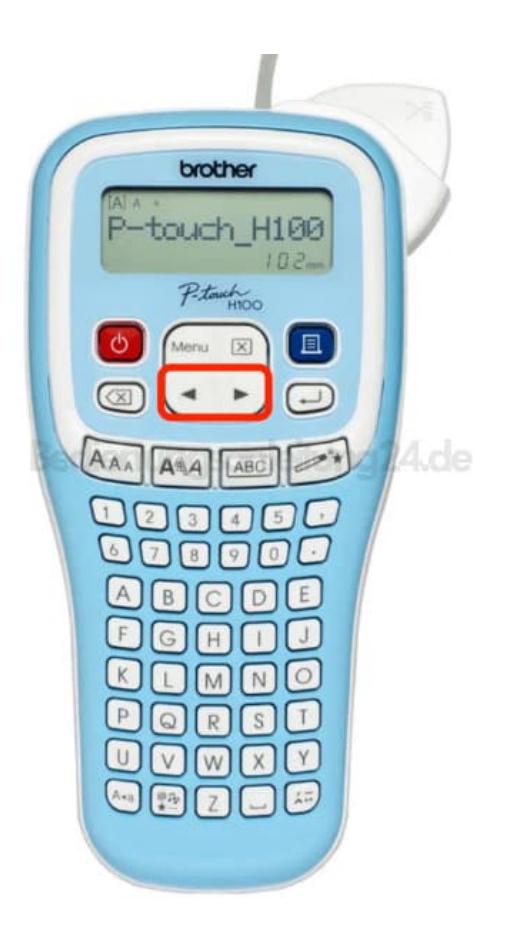

5. Drücke die Enter-Taste zum Auswählen.

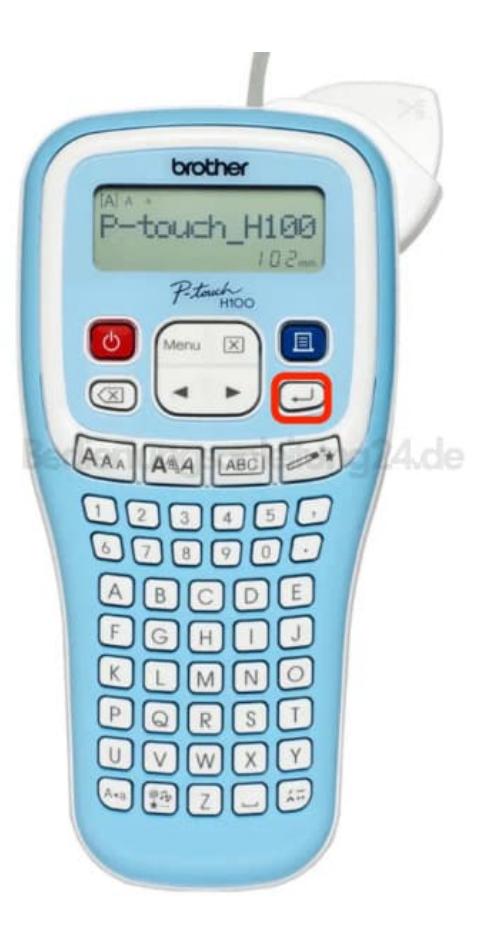